# **ORACLE BI PUBLISHER 11g – ŠTO JE NOVO**

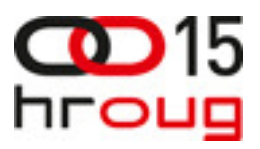

**Ivica Kova**č**i**ć, Multicom d.o.o., ivica.kovacic@multicom-is.hr, www.multicom-is.hr

# **SAŽETAK**

BI Publisher je cjelovito Oracle rješenje za izvješćivanje bazirano na open standardu što omogućuje izvještavanje nad brojnim izvorima podataka. Glavna komparativna prednost BI Publishera je mogućnost kreiranja high fidelity pixel perfect izvještaja kao što su čekovi, obrasci i računi.

Nova inačica Bi Publishera 11g donosi mnoštvo novina i poboljšanja koje će biti prikazane i opisane u predavanju: WYSIWYG Layout Editor, podrška za nove izvore podataka, poboljšane performanse i bolja integracija s OBIEEom i Fusion Middlewareom samo su neke od njih. U novoj inačici predloške je moguće kreirati u samom BI Publisheru čime nestaje potreba za third party alatom.

### **UVOD**

BI Publisher je cjelovito Oracle rješenje za izvještavanje bazirano na otvorenom standardu što omogućuje dohvat podataka iz brojnih izvora podataka. Od priručnog alata za podršku u izvještavanju, BI Publisher se razvio u moćan alat. Glavna komparativna prednost mu je mogućnost kreiranja high fidelity pixel perfect izvještaja kao što su čekovi, obrasci i računi te činjenica da krajnji korisnici vrlo jednostavno mogu razviti vlastite izvještaje.

BI Publisher može producirati (generirati) desetke tisuća izvještaja po satu s minimalnim utjecajem na transakcijski sustav, koji se, zatim, mogu pregledavati online ili vremenski zakazati (schedulirati) za dostavu na različite destinacije. Znanje i iskustvo potrebno za ovaj referat rezultat je uspješne implementacije izvještajnih sustava u FINA-i, Hrvatskoj Poštanskoj Banci i Metronetu.

Nova verzija BI Publishera - 11g donosi značajna poboljšanja, a jedna od najvažnijh svakako je Layout Editor koji omogućuje kreiranje predložaka online, čime ujedno više nema potrebe za thirdparty alatom za kreiranje predložaka (najčešće MS Word). BIP je moguće instalirati kao dio OBIEE paketa (EE, SE1) ili zasebno (standalone instalacija). Aplikacija vrlo dobro upotpunjava Answerse s mogućnošću visokog stupnja formatiranja prikaza podataka koji će biti korišteni za ispis.

# **1. MOGU**Ć**NOSTI I KARAKTERISTIKE BI PUBLISHERA**

Glavne značajke BI Publishera su:

- baziranost na open-source standardu omogućuje izradu izvještaja nad gotovo bilo kojim izvorom podataka, bilo da se radi o:
	- **bazi Oracle, Informix, DB/2, SQL Server**<br>**nestrukturizanim i strukturanim datotekama**
	- nestrukturiranim i strukturanim datotekama
		- web servisima
- izvoz izvještaja u nekoliko različitih formata: RTF, XLS, PPT, PDF, XML, EDI
- dostavljanje izvještaja (publishiranje) e-mailom, kopiranje u određeni folder, slanje na ispis ili slanje FTP-om na datotečni server
- baziran na XSL-FO (Extensible Stylesheet Language Formatting Objects) standardu.

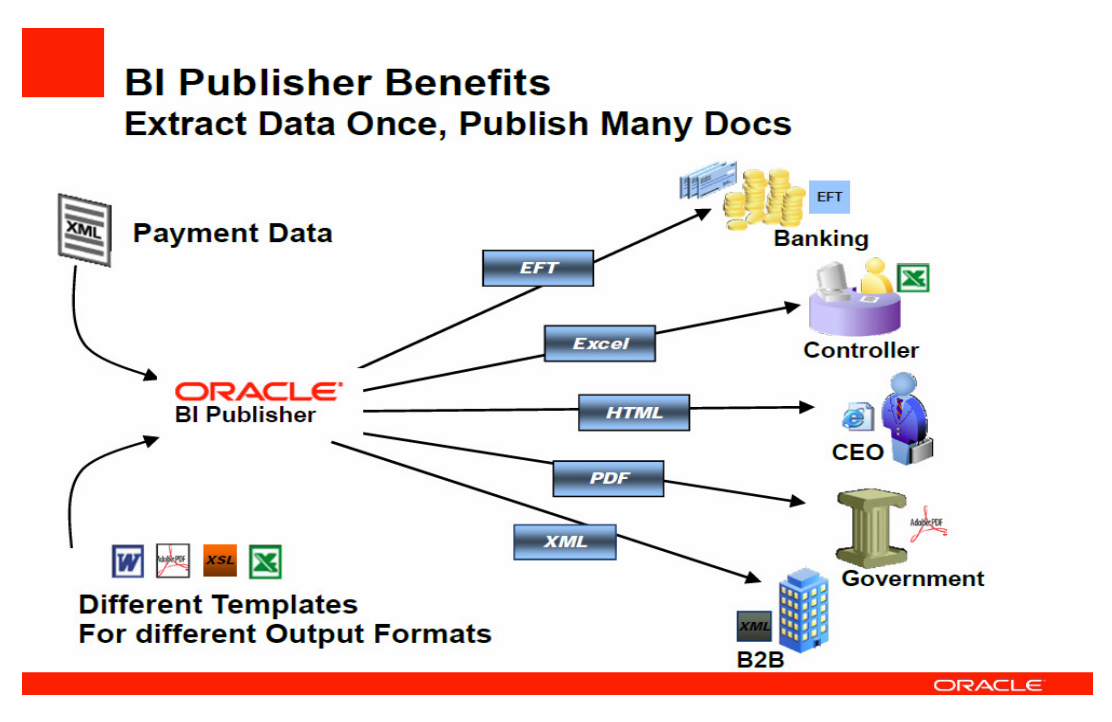

Slika 1. Dostava izvještaja u različite formate

# **2. NOVOSTI U 11g VERZIJI**

Već na početnoj stranici OBIEE-a odmah je uočljiva veća integracija BI Publishera s OBIEE-om. Naime, već s prve stranice nudi se izbor kreiranja BI Publisher izvještaja.

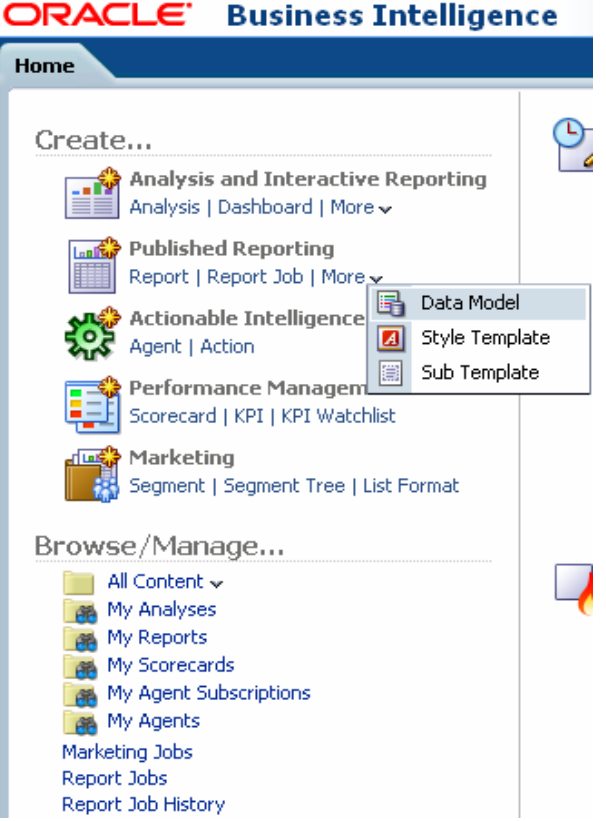

Slika 2. Početna stranica OBIEE-a

Za razliku od prijašnje verzije gdje se model podataka i definicija izvještaja (definiranje parametara, dodavanje predloška prethodno kreiranog u jednom od podržanih alata, bursting definicija) radila na jednom mjestu, u novoj verziji postupak kreiranja izvještaja čine tri koraka:

1. Izrada upita (bilo da se radi o SQL upitu, MDX upit nad OLAP kockama, oslanjanje na neki od Answers upita, itd.)

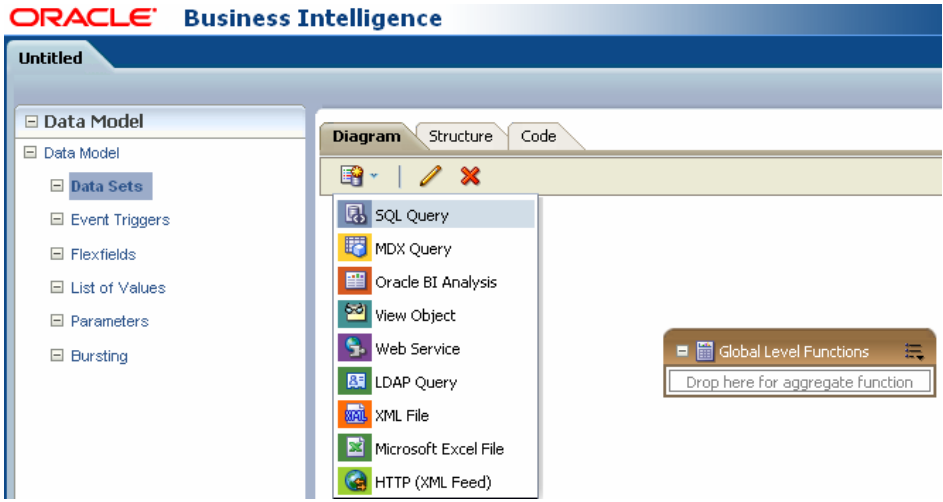

Slika 3. Odabir tipa upita na kojem će se bazirati izvještaj

2. Izrada predloška koji će "razmjestiti" (layout) podatke na stranici

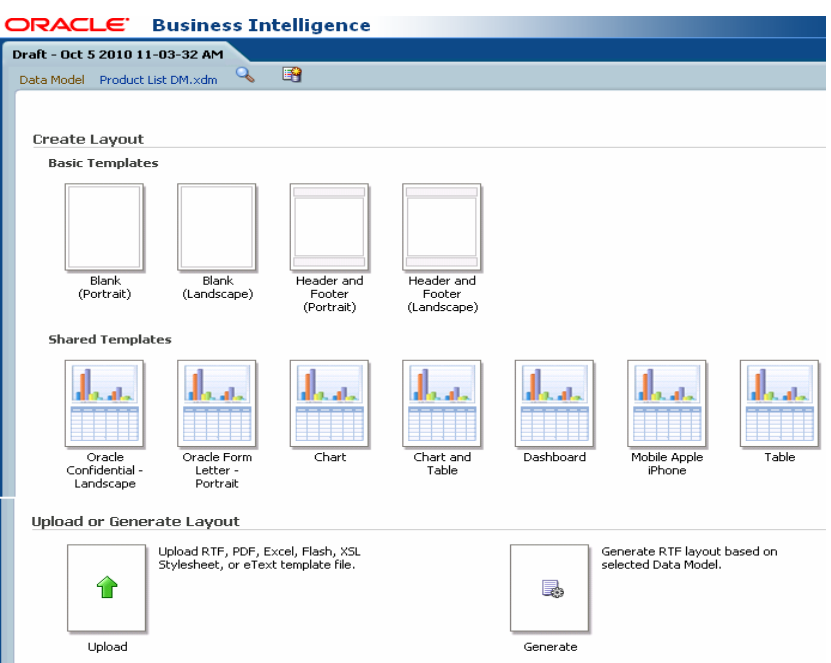

Slika 4. Odabir tipa predloška

3. Definicija samog izvještaja koji povezuje kreirani model podataka s predloškom, definiranje parametara, lista vrijednosti, podešavanje bursting mogućnosti (opcionalno, vidi poglavlje o Bursting-u)

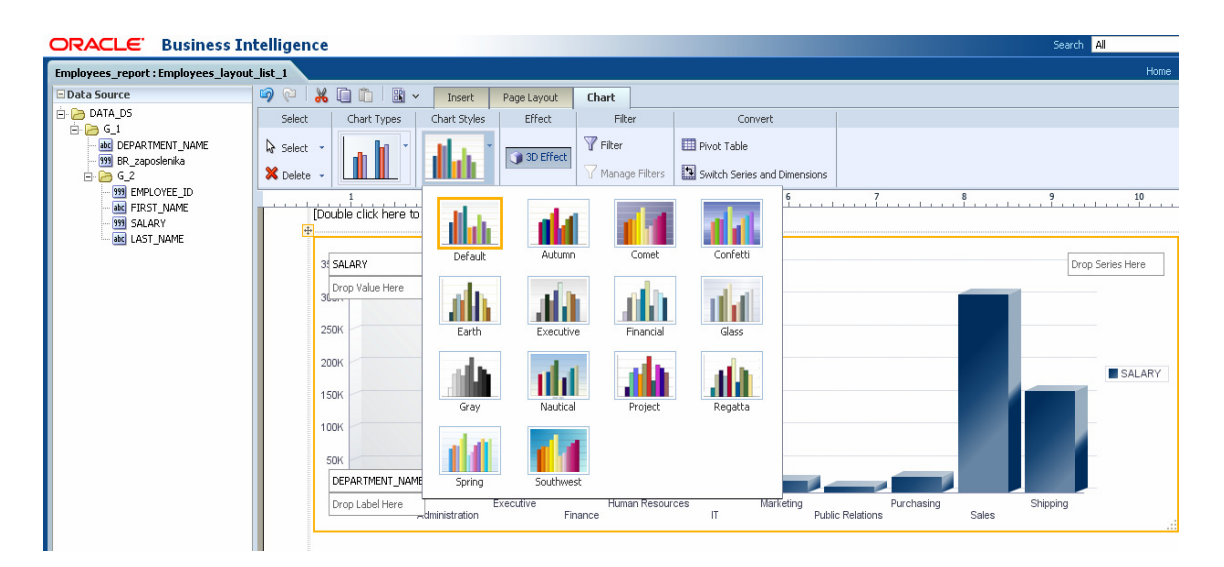

Slika 5. Deinicija izvieštaja

Rezultat je generiranje izvještaja u jednom od željenih formata (PDF, RTF, XLS, HTML…).

U novoj verziji 11g model podataka se sprema kao zaseban dokument (.xdm datoteka) koji je moguće koristiti u više različitih izvješća. Predložak se također sprema kao zaseban dokument, a onda se prilikom kreiranja layouta odabire model podataka na kojem će se bazirati izvješće te predložak koji će se koristiti za prikaz odabranih podataka.

S novom verzijom BI Publishera dolazi niz novosti i mogućnosti:

### **2.1. Unaprije**đ**eno grafi**č**ko su**č**elje**

Prva, i odmah uočljiva karakteristika novog BI Publishera je značajno unaprijeđeno korisničko sučelje s ribbon-style izbornicima koji nude izbor dodavanja tabela, grafikona, pivot tabela, ponavljajućih sekcija, mjerila itd. Na "Page Layout" tabu odabire se orijentacija predloška (horizontalna, vertikalna), pristup Zaglavlju i Podnožju dokumenta (slika 5).

Označavanjem bilo kojeg objekta (polja, teksta, tablice) s lijeve strane vidljiva su svojstva tog istog objekta koja je moguće uređivati.

| - 26<br>$\mathbb{C}$<br>咱<br>$\Box$             | $\mathbb{R}$ ~<br>û.          | <b>Insert</b> | Page Layout          | Text                 |                          |
|-------------------------------------------------|-------------------------------|---------------|----------------------|----------------------|--------------------------|
|                                                 | Components                    | Page Elements |                      |                      |                          |
| <b>III</b> Layout Grid                          | 围 Data Table <b>III</b> Chart |               | <b>田</b> Pivot Table |                      | Page Break # Page Number |
| Repeating Section and Text Item @ Gauge a Image |                               |               |                      | $\Sigma$ Total Pages |                          |

Slika 6. Ribbon-style izbornici

|                            | <b>Employee Salary Report: Departments</b> |                      |                  |                                     |           |                                                                                          | Home |
|----------------------------|--------------------------------------------|----------------------|------------------|-------------------------------------|-----------|------------------------------------------------------------------------------------------|------|
| <b>El Data Source</b>      |                                            | $\omega$<br><b>C</b> | XDDI             | $\mathbb{R}$ $\checkmark$<br>Insert |           | <b>Table Col</b><br>Page Layout                                                          |      |
| <b>El Components</b>       |                                            | Select               |                  | Font                                | Alignment | Grouping                                                                                 |      |
| <b>Properties</b>          |                                            |                      |                  |                                     |           |                                                                                          |      |
| $E$ Font                   |                                            | Select               | Tahoma           | $-8pt$                              | $=$       | No Grouping *                                                                            |      |
| Color                      |                                            | X Delete             | U<br>B           | 噅<br>$\sim$<br>Ø٦                   |           | Subtotals                                                                                |      |
| <b>Font Family</b>         | Tahoma                                     | 50                   | 100              | 150<br>200                          | 250       | 350<br>300                                                                               | 400  |
| Font Size                  | 8pt                                        |                      |                  |                                     |           | and in a contribution of the contribution of the contribution of the contribution of the |      |
| <b>Font Style</b>          | Normal                                     |                      |                  |                                     |           |                                                                                          |      |
| Font Weight                | Normal                                     |                      |                  |                                     |           |                                                                                          |      |
| <b>Text Decoration</b>     | None                                       |                      |                  |                                     |           |                                                                                          |      |
| ⊟<br>Appearance            |                                            |                      | <b>Last Name</b> | Manager                             |           | Annual Salary                                                                            |      |
| <b>Background Color</b>    |                                            |                      | Kochhar          | <b>Steven King</b>                  |           | 204000                                                                                   |      |
| <b>Border Bottom</b>       | $\Box$                                     |                      | De Haan          | <b>Steven King</b>                  |           | 204000                                                                                   |      |
| Border Left                | Θ                                          |                      | Hunold           | Lex De Haan                         |           | 108000                                                                                   |      |
| <b>Border Right</b>        | ⊝                                          |                      | Ernst            | Alexander Hunold                    |           | 72000                                                                                    |      |
| <b>Border Top</b>          | ൘                                          |                      | Austin           | Alexander Hunold                    |           | 57600                                                                                    |      |
| Padding                    | 2рх 4рх 2рх 4рх ⊜                          |                      | Pataballa        | Alexander Hunold                    |           | 57600                                                                                    |      |
| <b>Text Alignment</b>      | <b>Left</b>                                |                      | Lorentz          | Alexander Hunold                    |           | 50400                                                                                    |      |
| Vertical Alignment Top     |                                            |                      |                  |                                     |           |                                                                                          |      |
| $\boxminus$<br><b>Misc</b> |                                            |                      | Greenberg        | Neena Kochhar                       |           | 144000                                                                                   |      |
| Label                      | <b>Last Name</b>                           |                      | Faviet           | Nancy Greenberg                     |           | 108000                                                                                   |      |
|                            |                                            |                      | Chen             | Nancy Greenberg                     |           | 98400                                                                                    |      |

Slika 7. Izmjena svojstava objekata

### **2.2. Dijeljeni BI Presentation Catalog**

Ukoliko je BI Publisher instaliran u sklopu OBIEE-a, katalog je dijeljen, tj. predlošci, modeli podataka i sami izvještaji pohranjuju se u dijeljeni katalog (zajedno s Answers upitima, Dashboardima) što olakšava proces backupa i kontrole izvještaja na jednom mjestu. Za svaki objekt u katalogu moguće je definirati prava pristupa, arhivirati objekt, kopirati, preimenovati. Ukoliko korisnik to želi, moguće je zadržati i stari način spremanja objekata, neovisno o katalogu.

| $\Box$ Folders                                                                  | QR                                                          | Type All | ×.                                                                                                    | Sort Name A-Z                           | Show More Details<br>×                                                        |  |
|---------------------------------------------------------------------------------|-------------------------------------------------------------|----------|----------------------------------------------------------------------------------------------------|-----------------------------------------|-------------------------------------------------------------------------------|--|
| My Folders<br>$\overline{+}$<br>Shared Folders<br>IBIP                          | 星<br>Ę<br><b>Londo</b><br>I<br><u>Ę</u><br>Ş<br><b>Loll</b> |          | Bursting_emps.xdm   Last Modified 9/3/2010 7:24:00 AM   Created By ikovacic<br>Edit   More ~<br>Schedule |                                         |                                                                               |  |
| $+$<br>Components<br>Prompts<br>$\overline{+}$<br>Sample Lite<br>$\overline{+}$ |                                                             |          | lro<br><b>Employee</b><br>Œ<br>undefined<br>$\mathbf{x}$<br>Edit   More                                  | History<br>Delete                       | d 8/25/2010 2:44:49 AM   Created By ikovacic                                  |  |
|                                                                                 |                                                             |          | 圓<br><b>Employee</b><br>画<br>Open   Edit                                                                 | Copy<br>Rename                          | ified 8/25/2010 2:45:38 AM   Created By ikovacic                              |  |
|                                                                                 |                                                             |          | test.xdm<br>Edit   More<br>П                                                                             | Create Shortcut<br>Archive<br>Unarchive | 7:09:49 AM   Created By weblogic                                              |  |
|                                                                                 |                                                             |          | zaposleni<br>undefined<br> xyz <br>Edit   More                                                           | Upload                                  | d 8/20/2010 7:49:58 AM   Created By weblogic                                  |  |
|                                                                                 |                                                             |          |                                                                                                    | Properties                              |                                                                               |  |
|                                                                                 |                                                             |          | م ا                                                                                                    | Permissions                             | zaposlenici cescivou i cascinoumed 8/25/2010 1:23:48 AM   Created By weblogic |  |

Slika 8. Presentation Catalog

## **2.3. Layout Editor**

Layout Editor omogućuje izradu predložaka u grafičkom sučelju samog alata. Ova opcija bila je dostupna (ali ne i dokumentirana) još u verziji 10.3.4.1. uz određene modifikacije nakon instalacije. Uvođenjem Layout Editora više nema potrebe za korištenjem third-party alata kao što je MS Word, Excel ili Adobe Acrobat za izradu predložaka koje je zatim bilo potrebno "upariti" s podacima kako bi dobili konačan izvještaj. Sada je to moguće napraviti online, bez napuštanja BI Publishera. Istovremeno, podrška za izradu predložaka na "stari" način ostaje pa ukoliko korisnik želi, može napraviti upload svojih RTF ili PDF predložaka.

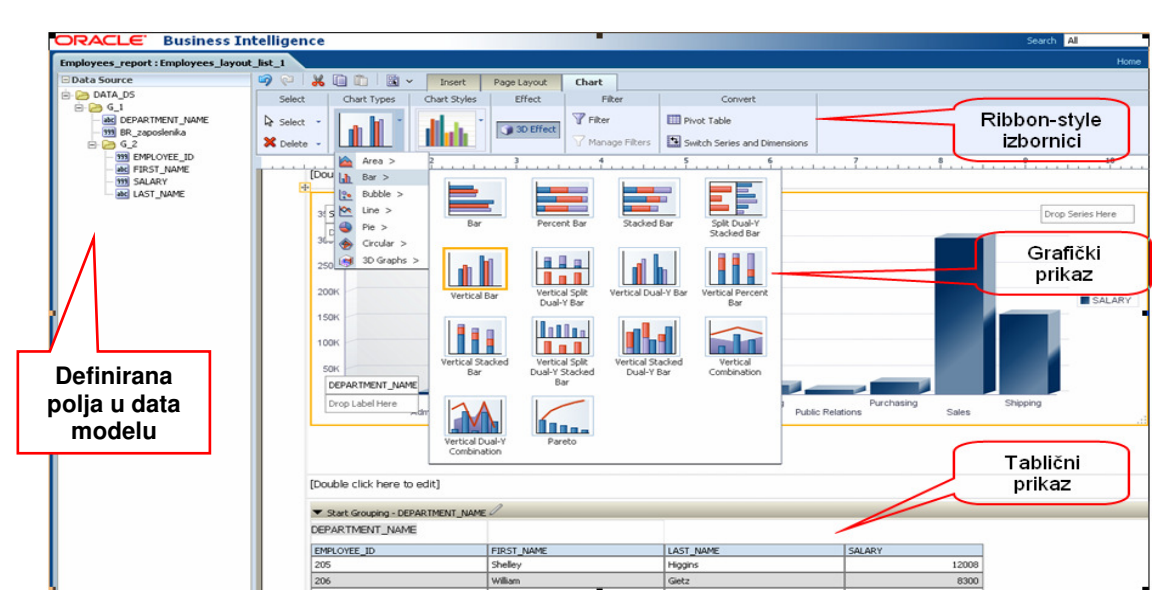

Slika 9. Layout Editor

Predložak izrađen korištenjem Layout Buildera sprema se kao XML datoteka i dobiva .xpt ekstenziju. XML datoteku moguće je dalje ručno uređivati (editirati).

## **2.4. Interactive Viewer**

Interactive viewer je nova zgodna mogućnost koju donosi verzija 11g, a radi se o interaktivnom HTML formatu izvještaja (dostupno samo ukoliko se predložak radi u Layout Editoru) koji koristi ADF Data Visualization Componenets (grafički engine). Primjerice, moguće je filtrirati tablične podatke

klikom na pojedini dio grada ili dobiti info-balončiće iznad grafova čime izvještaji dobivaju novu dimenziju i postaju dinamički.

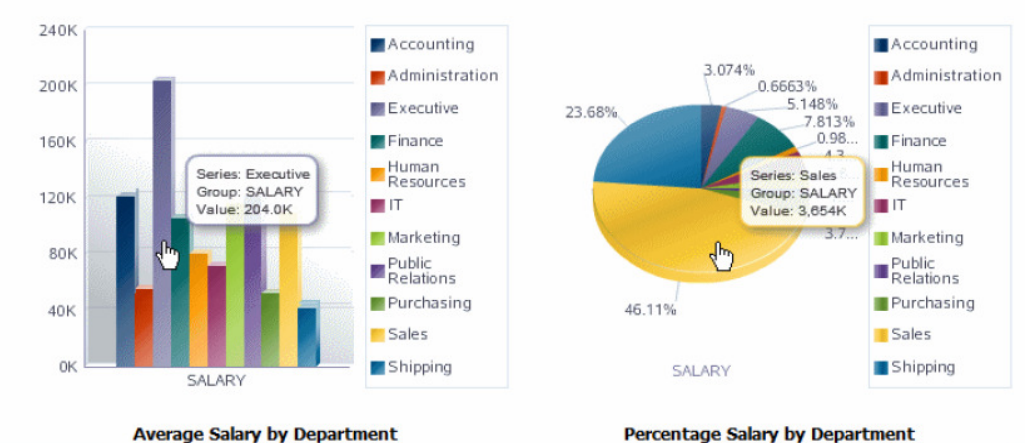

### **Departmental Salary Report**

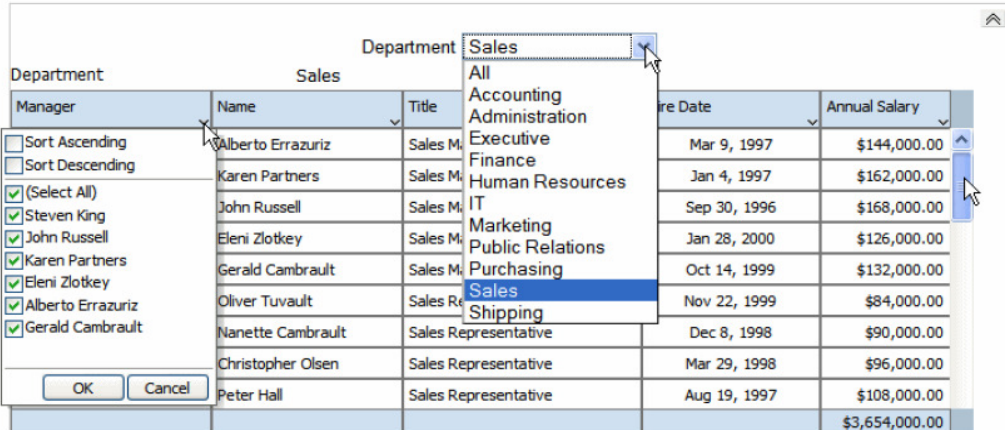

#### **Employees by Department**

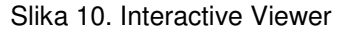

## **2.5. Subtemplates**

Vrlo su česte situacije da se dio predloška na svim izvještajima ponavlja (npr. zaglavlje i podnožje). Ukoliko se izmjeni neka informacija u zaglavlju, primjerice broj telefona kompanije, potrebno je raditi izmjene na svim predlošcima što je u velikim kompanijama zbog velikog broja dokumenata vremenski vlro zahtjevno. Subtemplate je običan predložak koji omogućuje definiciju takvih ponavljajućih dijelova izvještaja, a na koji će se referencirati svi ivještaji. Njegovim korištenjem eventualna promjena neke informacije u zaglavlju zahtjevala bi promjenu samo subtemplatea. Subtemplate je moguće i parametrizirati pa se, primjerice, naslov izvješća može proslijediti iz parametra.

Primjer poziva subtemplatea iz glavnog predloška:

<?import:file://c:/Folder/mySubtemplate.rtf?>

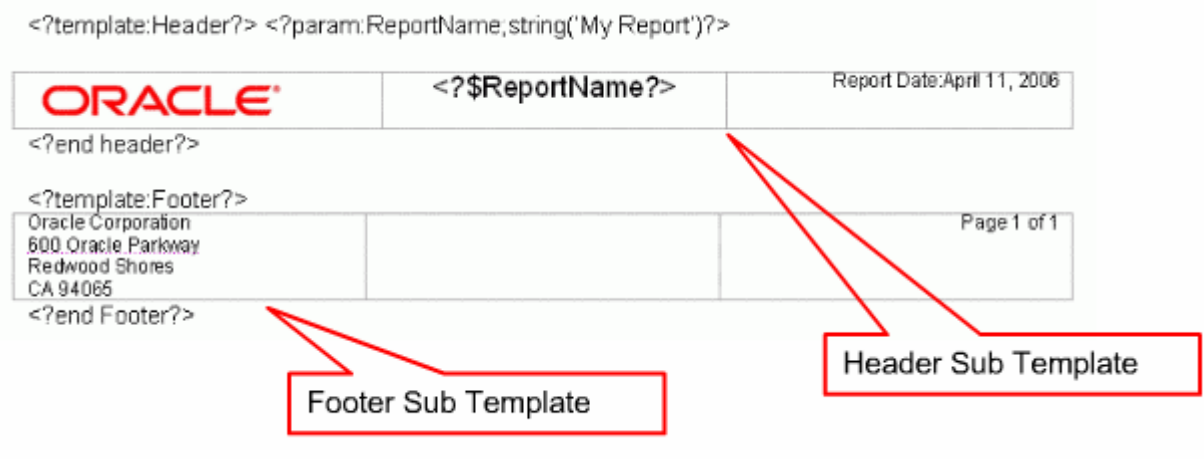

Slika 11. Primjer definicije subtemplatea

# **2.6. Zipped PDF (PDFZ)**

Iako BI Publisher ne ograničava veličinu PDF datoteke, kada ona dosegne veličinu od primjerice 2 GB, nastaje problem učitavanja takve datoteke u Adobe Acrobat Reader. Upravo radi toga jedna od novih mogućnosti koju donosi 11g je "razbijanje" velike PDF datoteke u više manjih i komprimiranje u jednu zippanu PDF datoteku (PDFZ) te kreiranje pomoćnog indeksa (index.html) za lakše pretraživanje dokumenata.

### **2.7. Style templates**

Style template je koncept sličan subtemplateu, to je običan RTF predložak u kojem se definira izgled izvještaja (veličina fonta, stil fonta, boja, način prikaza broja stranice, način izgleda tablica, sjenčanja, obrubi, sadržaj podnožja i zaglavlja. Jednom kada je definiran style template, mouće ga je uključiti u ostale izvještaje i na taj način dobiti ujednačeni izgled svih korporativnih izvješća. Na taj način olakšano je i održavanje izvještaja jer na jednom mjestu postoji definicija izgleda izvještaja i ukoliko se kompanija odluči za promjenu izgleda korporativnih izvještaja, tako nešto neće biti problem izvesti.

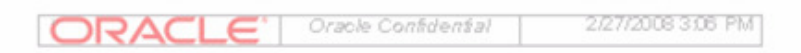

# **Title Style**

# **Heading 1**

### **Heading 2**

**Heading 3** 

Normal Text Style

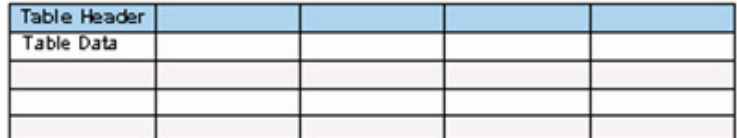

• List Bullet

- List Bullet Indented 1
	- List Bullet Indented 2

Slika 12. Style template primjer

### **2.8. Poboljšanja vezana uz vremensko zakazivanje (scheduliranje) zadataka**

Jedan izvještaj sada može producirati više izlaznih dokumenata (za razliku od prijašnje verzije kada je jedan job rezultirao jednim izlaznim dokumentom) svaki sa različitim predloškom i biti poslan na različita odredišta (FTP server, e-mail, fax uređaj, pisač). Također, dodano je i više frekvencija vremenskog zakazivanja zadataka (pored frekvencija zakazivanja iz prošle verzije – Once, Daily, Weekly, Monthly, sada je dostupno i Hourly/Minute, Yearly).

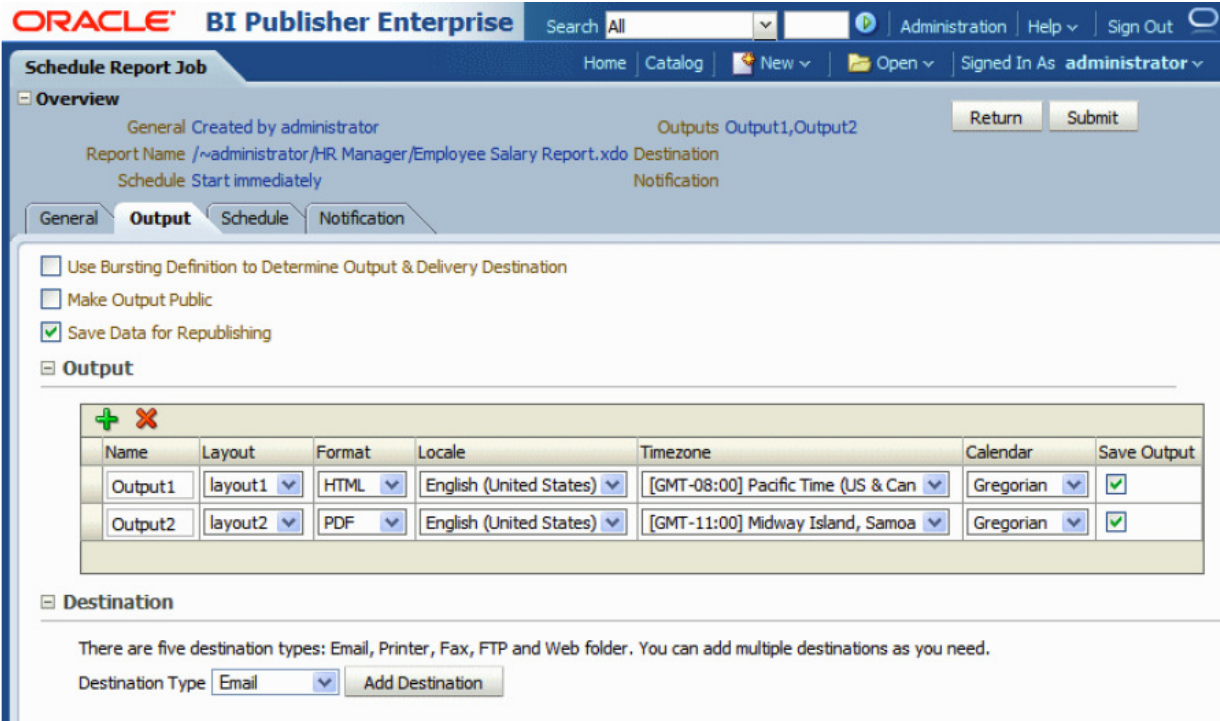

Slika 13. Definiranje formata izlaznih dokumenata i načina dostave

## **3. BURSTING OPCIJA**

Bursting je proces razbijanja podataka u blokove (na temelju zadanog ključa) te generiranje dokumenata za svaki blok podataka i dostavljanje dokumenata na jedno ili više odredišta. Za svaki blok podataka, generira se zaseban dokument za koji se definira predložak, način dostavljanja dokumenta (e-mail, fax, pisač, datoteka, FTP folder). Opcija je vrlo pogodna i korisna za generiranje računa.

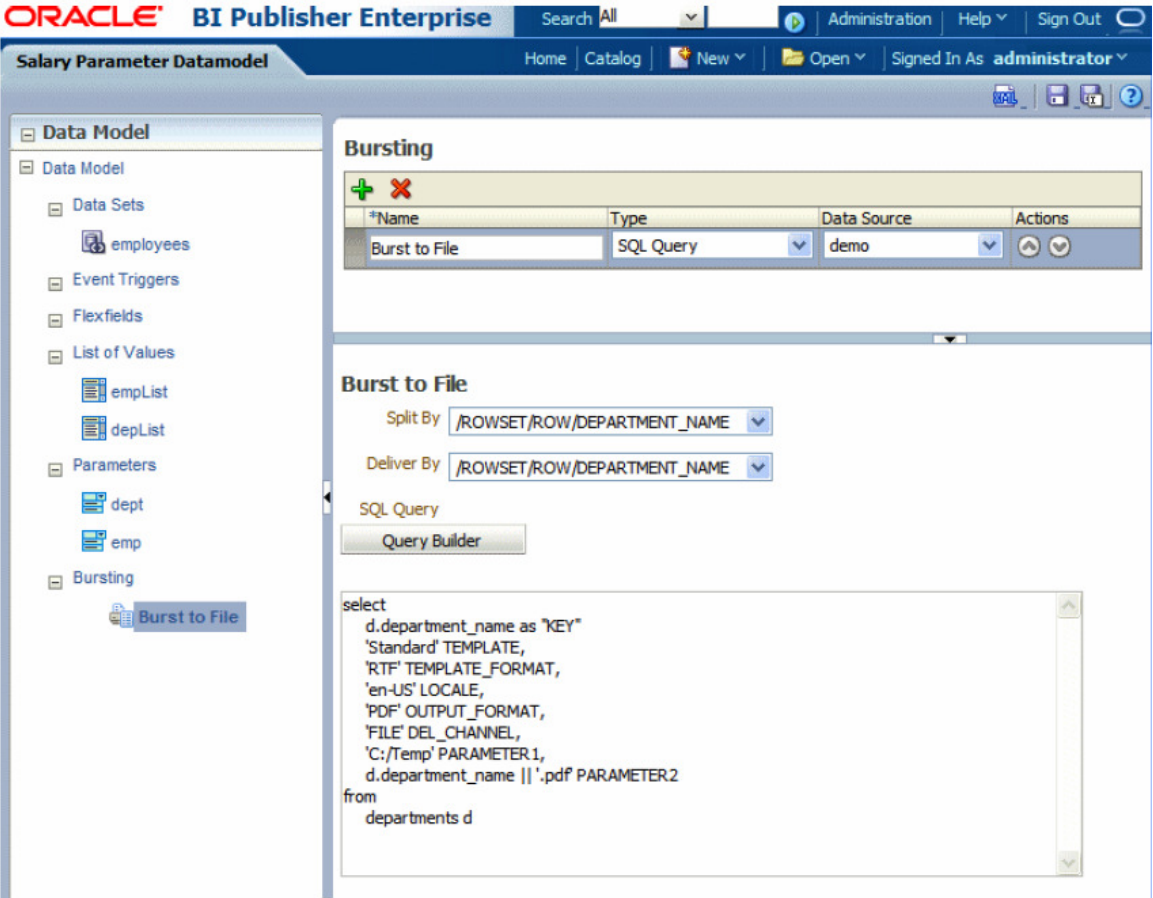

Slika 14. Primjer definicije za bursting u datoteku

## **4. ZAKLJU**Č**AK**

BI Publisher 11g s novim mogućnostima i poboljšanjima postaje vrlo moćan alat za izradu izvješća zanimljiv klijentima jer nudi mogućnost izrade predložaka, definiranje upita, vremensko zakazivanje zadataka te publishiranje (dostava) dokumenata na jednom mjestu.

Novim izdanjem učinjen je krupan korak u transformaciji alata od integratora prema samostalnom kreatoru izvještaja. Klijenti koji imaju potrebu za kreiranjem visokoformatiranih izvještaja (računa, raznih obrazaca) ili njihovu masovnu distribuciju (npr. generiranje računa u telekom kompanijama) svakako bi trebali razmotriti BI Publisher kao opciju. Nove interaktivne sposobnosti te općenito unaprijeđena integracija s OBI paketom danas više nego ikada prije opravdavaju njegov prefiks – BI.